# Storyboard for Creating New Styles in a Microsoft Word Document

**Business Purpose:** CNJ Technology (fictious company) creates many technical Microsoft Word documents for their clients. Currently, the format for these documents have been inconsistent.

The benefit for using the Style "templates and add-ins" feature is to save time creating cohesive technical documents for our clients. A style is a set of formatting characters that can be applied to text, tables, and lists in the documents to quickly change their appearance.

**Business Goal:** CNJ Technology will use the Style template in Microsoft Word to increase the consistency of documents provided to their clients.

**Target Audience:** Engineers/Technical Writers/Administrative Assistants

Training Time: 10 minutes

# Intended Outcomes (Major Objectives):

By the end of the module, the learner will be able to:

- Identify the Styles menu
- Create a new style
- Apply the new style in a document

**Notes for Reviewer:** Please use Comments in Review tab for feedback and questions. All comments will be resolved before programming can begin.

Questions for reviewers are indicated with green highlighting. All questions will need to be resolved before programming can begin.

| Scene/Slide Title Player Notes/Overall Course Feel     |                  |
|--------------------------------------------------------|------------------|
| Visual Content                                         | Audio/Voice Over |
| Color Theme for module                                 |                  |
| Blue (Color #0F243E)                                   |                  |
| White Text                                             |                  |
| Blue Color (#2C589A) (for some text) will be indicated |                  |
| Slide Title Example:                                   |                  |
|                                                        |                  |
|                                                        |                  |
|                                                        |                  |
|                                                        |                  |
| Font: Arial                                            |                  |
| Images of Microsoft Word Documents will be used        |                  |
| throughout the module.                                 |                  |
| Novinction Animations Obstanzativity                   |                  |
| Navigation, Animations & Interactivity                 |                  |
| Navigation:                                            |                  |
| Seek bar visible for the learner to pause when needed. |                  |
| Animations & Interactivity:                            |                  |
| Will be noted for each slide.                          |                  |

| Scene/Slide Title 1.1 Welcome                                                                                                    |                                                                                                    |  |
|----------------------------------------------------------------------------------------------------|----------------------------------------------------------------------------------------------------|--|
| Visual Content                                                                                                    | Audio/Voice Over                                                                                                    |  |
| Stock photo in Storyline<br>Stock photo in Storyline<br>Freating Styles<br>in a Microsoft Word Document<br>(title – in the middle next to the coffee cup) white text (1)<br>Navigation Button - (Blue #0F243E) with white text - Hover<br>feature over the start button white button with blue<br>#0F243E text (2) | <ul> <li>Welcome to (1)creating styles in a Microsoft Word document. This short module will explain how to create and apply the new styles template for our client documents.</li> <li>If you'd like information on how to navigate the course, please select the (2)navigation button. If you're ready to begin, (3)select start.</li> </ul> |  |
| Start Button - (Blue #0F243E) with white text - Hover feature over the start button white button with blue #0F243E text (3)                                                                                                    |                                                                                                    |  |
| Navigation, Animations & Interactivity                                                                                                    |                                                                                                    |  |
| Navigation:<br>Navigation Button – User will move to slide 1.2 - Navigation slide<br>Start Button – User will move to slide 1.3 - Introduction slide<br>Disable previous and next buttons                                                                                                    |                                                                                                    |  |
| Animations & Interactivity:<br>(1) Fade in with audio and stay<br>(2 & 3) Buttons will fade in with the narration cues. Hover feature (dark blue with white outline) both buttons.                                                                                                    |                                                                                                    |  |

| Scene/Slide Title 1.2 Navigation                                                                                                    |                                                                                                    |
|----------------------------------------------------------------------------------------------------|----------------------------------------------------------------------------------------------------|
| Visual Content                                                                                                    | Audio/Voice Over                                                                                                    |
| Title: Navigation                                                                                                    | For this module, the menu (1)provides the contents of the course, so you can check on your progress.                                                                                                    |
| Background image from Storyline library.<br>(Transparency – 50%)<br>6 Blue arrows with white trim to show the features<br>(1)menu, (2)refresh (3)pause, (4)audio, and (5)previous<br>(6)next | <ul> <li>What to see something again? Select the (2)refresh button. Need to pause the course? Select the (3)play/pause button. Need to adjust the volume? Select the (4)audio button.</li> <li>The (5)previous and (6)next buttons allow you to move through the course.</li> <li>So, let's get started, select the next button to continue.</li> </ul> |
| Navigation, Animations & Interactivity                                                                                                    |                                                                                                    |
| Navigation:<br>Next button disabled until the end of the audio.                                                                                                    |                                                                                                    |
| User will select next to move to Slide 1.3.                                                                                                    |                                                                                                    |
| Animations & Interactivity:                                                                                                    |                                                                                                    |
| Arrows (entrance wipe from the bottom) with audio.                                                                                                    |                                                                                                    |
| At the end, all the arrows but the next will fade out.                                                                                                    |                                                                                                    |

| Scene/Slide Title 1.3 Introduction to Problem                                                    |                                                                                                    |
|--------------------------------------------------------------------------------------------------|----------------------------------------------------------------------------------------------------|
| Visual Content                                                                                   | Audio/Voice Over                                                                                                    |
| Heading: HELP!! (1)<br>Storyline Stock photo                                                     | <ul> <li>(1)Are you frustrated when receiving a new document from a client and nothing is lined up correctly? (2)Does it take three times as long to format the document before adding any new information?</li> <li>(3)We (4)have noticed over the past two years; our company's documents are inconsistent. (5)We are here to</li> </ul>                                                        |
| Video – Frustrated business women                                                                | <ul> <li>help save time and energy. (6)By using the "templates and add-ins" feature to create new styles in a Word document, (7)we will be able to have all our documents formatted the same.</li> <li>(8)Styles (9)in Microsoft Word (10)are a set of formatting characters that can be applied to (11)text, (12)tables and (13)lists. The (14)styles template will allow you to keep</li> </ul> |
| Heading: Company Documents(3)<br>Storyline Stock photo<br>(4)<br>On the left side of the screen. | the format consistent throughout the entire document.<br>(15)Once the new style is created and saved, it can be<br>applied to any document.                                                                                                    |
| Video – Save Time<br>(5)<br>Right side of screen                                                 |                                                                                                    |

Page 5 of 38

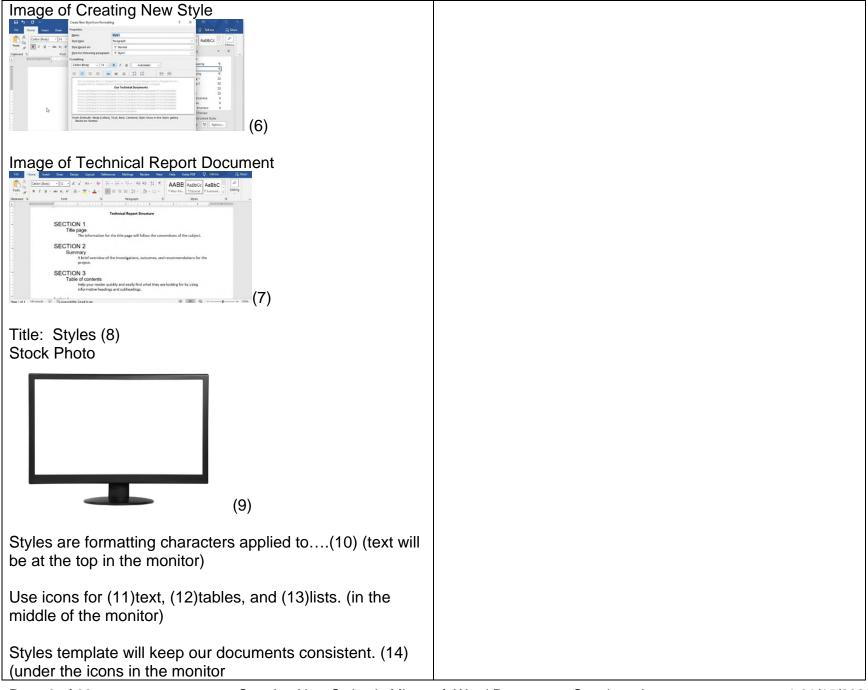

# Image of our Technical Report Structure

#### **SECTION 1**

Title page The information for the title page will follow the conventions of the subject.

#### SECTION 2

Summary A brief overview of the investigations, outcomes, and recommendations for project.

#### **SECTION 3**

Table of contents Help your reader quickly and easily find what they are looking for by using informative headings and subheadings.

(15) (will fit inside

#### the monitor)

#### Navigation, Animations & Interactivity

## **Navigation:**

Next button disabled.

Automatically move to Slide 1.4.

# Animations & Interactivity:

(1) HELP will zoom in and out during audio - 2 times with first photo. Zooms in and out with video.

(2) Video starts with audio – fades out at end of 1<sup>st</sup> paragraph

(3) Fade in with audio and fade out at end of 2<sup>nd</sup> paragraph

(4) Grow in and fade out when transiting to 6

(5) Start regular but fade out when transiting to 6

(6) Fade in and out at when transiting to 7

(7) Fade in and out at end of 2<sup>nd</sup> paragraph

(8) Fade in with audio and out at the end of the slide.

(9) Fade in with audio and out at the end of the slide.

(10) Fade in with audio and out at 15

(11) Fade in with audio and out at 15

(12) Fade in with audio and out at 15

(13) Fade in with audio and out at 15

(14) Fade in with audio and out at 15

(15) Fade in with audio and out at end of the slide.

| Scene/Slide Title 1.4 Learning Objectives                                                                                                    |                                                                                                    |
|----------------------------------------------------------------------------------------------------|----------------------------------------------------------------------------------------------------|
| Visual Content                                                                                                    | Audio/Voice Over                                                                                                    |
| Title: Learning Objectives (1)<br>Image of Our Technical Documents Word Document                                                                                                    | <ul> <li>(1) (2)Our company technical documents will have a consistent (3)main heading, (4)subheading, and (5)paragraph text for each section. By creating these styles, you can save time formatting the rest of the document.</li> <li>In this training, we will only focus on the main heading style.</li> <li>(6)This style will be Arial font 18 with all caps.</li> </ul> |
| MAIN HEADING(3)<br>Subheading(4) (one indent under main heading)<br>Paragraph Text(5) (one ident under subheading)<br>In a Snip Single Corner Rectangle (Dark blue with white<br>text) (Under the MAIN HEADING)(6)<br>Arial Font<br>Size 18<br>With All Caps<br>By the end of this module, you will be able to:<br>(under the Our Technical Documents title on the photo) (7)<br>Snagit Video typing the learning objectives. (8)<br>Identify the Styles menu<br>Create a new style<br>Apply the new style in a document<br><i>Select next to continue</i> (9) | <ul> <li>(7)So, by the end of this module, you will be able to.</li> <li>(8)Identify the Styles menu<br/>Create a new style</li> <li>And apply the new style in a document</li> <li>The following video and try it section will show you how it's done.</li> <li>(9)When you are ready to continue, select next.</li> </ul>                                                     |

# **Navigation, Animations & Interactivity**

### Navigation:

Disable next button until audio is finished. User will select next.

# Animations & Interactivity:

(1) Fade in at beginning and stay

(2) Fade in at beginning and stay

(3) Fade in with audio and fade out with audio with the blue rectangle

(4) Fade in with audio and out with audio in this training

(5) Fade in with audio and out with audio in this training

(6) Fade in with audio and out with at the end of audio

(7) Fade in with audio and stay until end of slide

(8) Play video and keep until the end of the slide.

(9) Fade in with audio until the end of the slide

| Scene/Slide Title 1.5 Video                                           |                  |
|-----------------------------------------------------------------------|------------------|
| Visual Content                                                        | Audio/Voice Over |
| Video to fit the screen                                               |                  |
|                                                                       |                  |
| Camtasia Video – 2 – 3 minutes                                        |                  |
|                                                                       |                  |
|                                                                       |                  |
|                                                                       |                  |
|                                                                       |                  |
| Navigation, Animations & Interactivity                                |                  |
| Navigation:                                                           |                  |
| Disable next button.                                                  |                  |
| User will automatically advance to next slide when video is complete. |                  |
|                                                                       |                  |
| Animations & Interactivity:                                           |                  |
|                                                                       |                  |

| Scene/Slide Title 2.1 Try It Section                                                                                                    |                                                       |
|----------------------------------------------------------------------------------------------------|-------------------------------------------------------|
| Visual Content                                                                                                    | Audio/Voice Over                                      |
| Title: Try It!                                                                                                    | Now it's your turn (1)to create a main heading style. |
| Stock photo - Storyline<br>Stock photo - Storyline<br>(on left side of slide with dark blue<br>rectangle behind it.)                                                               | (2)When you're ready, click next to begin.            |
| Create a<br>Main Heading<br>Style (on right side with dark blue text) (1)<br><i>Click next to begin.</i> (right side of slide above next button<br>with italic dark blue text) (2) |                                                       |
| Navigation, Animations & Interactivity                                                                                                    |                                                       |
| Navigation:<br>Next button will be disabled until the audio is complete.<br>User will select next.                                                                                 |                                                       |
| Animations & Interactivity:<br>(1) Fade in with audio and stay<br>(2) Fade in with audio and stay                                                                                  |                                                       |

| Scene/Slide Title – Set up for the Try It Section                                                                                                    |                  |
|----------------------------------------------------------------------------------------------------|------------------|
| Visual Content                                                                                                    | Audio/Voice Over |
| Each slide will have an image of word document<br>The speech bubble:<br>The speech bubble will be pointing to hotspot.                                        |                  |
| Navigation, Animations & Interactivity                                                                                                    |                  |
| Navigation:<br>Next Button disabled<br>Previous button will be enabled.                                                                                       |                  |
| When the user clicks on the correct hotspot area, they will advance to the next slide. If they click outside the hotspot area, a Try Again Slide will appear. |                  |
| Animations & Interactivity:<br>The speech bubbles will fade in with audio.                                                                                    |                  |

| Scene/Slide Title – Set Up for Try Again Section Layer                                                                              |                  |
|----------------------------------------------------------------------------------------------------|------------------|
| Visual Content                                                                                                    | Audio/Voice Over |
| Design for the Try Again layer.<br>This will be for all the Try It slides.                                                          |                  |
| Blue bar on the bottom of the slide. With white text saying – Sorry, that is incorrect. Click on the Try Again button to try again. |                  |
| Try Again button – White with blue text.                                                                                            |                  |
| Gray overlay (#818181) with 28% transparency                                                                                        |                  |
| Sorry, that is incorrect. Click on the Try Again button to try again. Try Again                                                     |                  |
| Navigation, Animations & Interactivity                                                                                              |                  |
| <b>Navigation:</b><br>The user will click try again button to return to main slide.                                                 |                  |
| Animations & Interactivity:                                                                                                    |                  |

| Scene/Slide Title 2.2 Styles Drop Down Arrow                                                                                                    |                                                                                          |  |
|----------------------------------------------------------------------------------------------------|------------------------------------------------------------------------------------------|--|
| Visual Content                                                                                                    | Audio/Voice Over                                                                         |  |
| Image of word document                                                                                                    | The new Microsoft Word document is open, let's begin creating a new main heading style.  |  |
| Crasting Splan in a MSWord Occurrent<br>The Industry Splan Internet<br>The Industry Splan Internet                                                                                                    | (1)Our cursor is next to Section 1.                                                      |  |
| App (*)     We way     App (*)     We way     App (*)     We way     App (*)     We way     App (*)     We way     App (*)     We way     App (*)     We way     App (*)     We way     App (*)     We way     App (*)     We way     We way <td< td=""><td>To open the Styles pop up box, click on the arrow in the styles section in the home tab.</td></td<> | To open the Styles pop up box, click on the arrow in the styles section in the home tab. |  |
| Hotspot – Styles arrow                                                                                                    |                                                                                          |  |
| Text in Speech bubble: Click the styles drop down arrow(2)                                                                                                    |                                                                                          |  |
| Highlight around Section 1. (1)                                                                                                    |                                                                                          |  |
| Navigation, Animations & Interactivity                                                                                                    |                                                                                          |  |
| Navigation:                                                                                                    |                                                                                          |  |
| Next Button disabled                                                                                                    |                                                                                          |  |
| Previous button will be enabled.                                                                                                    |                                                                                          |  |
| User will advance to the next slide when clicking on the hots                                                                                                    | spot                                                                                     |  |
| If they click outside the hotspot area, a Try Again Slide will appear                                                                                                    |                                                                                          |  |
| The user will click try again to return to main slide. Show layer try again when clicking outside the hotspot.                                                                                                    |                                                                                          |  |
| Animations & Interactivity:<br>(1) Fade highlight in and out with audio at end of sentence.<br>(2) Fade in and stay.                                                                                                    |                                                                                          |  |

| Scene/Slide Title 2.3 New Style Tab                                                                            |                             |
|----------------------------------------------------------------------------------------------------|-----------------------------|
| Visual Content                                                                                                 | Audio/Voice Over            |
| Image of word document with Styles menu open                                                                   | (1)Click the new style tab. |
| Hotspot – New Style tab                                                                                        |                             |
| Text in Speech bubble: Click the New Style tab(1)                                                              |                             |
|                                                                                                    |                             |
|                                                                                                    |                             |
|                                                                                                    |                             |
|                                                                                                    |                             |
|                                                                                                    |                             |
|                                                                                                    |                             |
|                                                                                                    |                             |
|                                                                                                    |                             |
| Navigation, Animations & Interactivity                                                                         |                             |
| Navigation:                                                                                                    |                             |
| Next Button disabled                                                                                           |                             |
| Previous button will be enabled.                                                                               |                             |
| User will advance to the next slide when clicking on the                                                       | hotspot.                    |
| If they click outside the hotspot area, a Try Again Slide will appear                                          |                             |
| The user will click try again to return to main slide. Show layer try again when clicking outside the hotspot. |                             |
| Animations & Interactivity:                                                                                    |                             |
| (1) Fade in and stay                                                                                           |                             |

| Scene/Slide Title 2.4 Name Bar                                                                                                    |                                                            |  |
|----------------------------------------------------------------------------------------------------|------------------------------------------------------------|--|
| Visual Content                                                                                                    | Audio/Voice Over                                           |  |
| Image of word document with Creating New Style from<br>Formatting menu open                                                                                  | The creating new style from formatting pop up box is open. |  |
| Text Entry – Main Heading                                                                                                    | Click on the name bar and (1)type – main heading.          |  |
| (The user will type Main Heading in the name section)                                                                                                    | Press enter when finished.                                 |  |
| Text in Speech bubble: (1)<br>Click on the Name bar<br>Type – Main Heading<br>Then press Enter                                                               |                                                            |  |
| Navigation, Animations & Interactivity                                                                                                    |                                                            |  |
| Navigation:<br>Next Button disabled<br>Previous button will be enabled.                                                                                      |                                                            |  |
| User will advance to the next slide after Main Heading is typed and press enter.<br>If they click outside the text entry area, a Try Again Slide will appear |                                                            |  |
| The user will click try again to return to main slide. Show layer try again when clicking outside the text entry.                                            |                                                            |  |
| Animations & Interactivity:<br>(1) Fade in with audio and stay.                                                                                              |                                                            |  |

| Scene/Slide Title 2.5 Font Drop Down Box                                                                                                   |                                      |  |
|----------------------------------------------------------------------------------------------------|--------------------------------------|--|
| Visual Content                                                                                                    | Audio/Voice Over                     |  |
| Image of word document with Creating New Style from Formatting menu open.                                                                  | Now we can change the font to Arial. |  |
|                                                                                                    | (1)Click on the drop down box.       |  |
| Hotspot – Formatting Font drop down box                                                                                                    |                                      |  |
| Text in Speech bubble: Click the drop down box for the font(1)                                                                             |                                      |  |
| Novigation Animations 9 Interactivity                                                                                                    |                                      |  |
| Navigation, Animations & Interactivity                                                                                                    |                                      |  |
| Navigation:<br>Next Button disabled                                                                                                    |                                      |  |
| Previous button will be enabled.                                                                                                    |                                      |  |
| User will advance to the next slide when clicking on the hotspot.<br>If they click outside the hotspot area, a Try Again Slide will appear |                                      |  |
| The user will click try again to return to main slide. Show layer try again when clicking outside the hotspot.                             |                                      |  |
| Animations & Interactivity:<br>(1) Fade in and stay                                                                                        |                                      |  |

| Scene/Slide Title 2.6 Arial                                                                                                    |                  |
|----------------------------------------------------------------------------------------------------|------------------|
| Visual Content                                                                                                    | Audio/Voice Over |
| Image of word document with Creating New Style from<br>Formatting menu with fonts showing open.                                            | (1)Click Arial   |
| Hotspot – Arial                                                                                                    |                  |
| Text in Speech bubble: Click Arial(1)                                                                                                    |                  |
|                                                                                                    |                  |
|                                                                                                    |                  |
|                                                                                                    |                  |
|                                                                                                    |                  |
| Navigation, Animations & Interactivity                                                                                                    |                  |
| Navigation:                                                                                                    |                  |
| Next Button disabled                                                                                                    |                  |
| Previous button will be enabled.                                                                                                    |                  |
| User will advance to the next slide when clicking on the hotspot.<br>If they click outside the hotspot area, a Try Again Slide will appear |                  |
| The user will click try again to return to main slide. Show layer try again when clicking outside the hotspot.                             |                  |
| Animations & Interactivity:<br>(1) Fade in and stay                                                                                        |                  |

| Scene/Slide Title 2.7 Font Size Box                                                                                                    |                                   |
|----------------------------------------------------------------------------------------------------|-----------------------------------|
| Visual Content                                                                                                    | Audio/Voice Over                  |
| Image of word document with Creating New Style from Formatting menu open.                                                                  | Let's change the font size to 18. |
| Hotspot – Size Font                                                                                                    | (1)Click on the drop down box.    |
|                                                                                                    |                                   |
| Text in Speech bubble: Click the drop down box to change the size(1)                                                                       |                                   |
| Navigation, Animations & Interactivity                                                                                                    |                                   |
| Navigation:                                                                                                    |                                   |
| Next Button disabled                                                                                                    |                                   |
| Previous button will be enabled.                                                                                                    |                                   |
| User will advance to the next slide when clicking on the hotspot.<br>If they click outside the hotspot area, a Try Again Slide will appear |                                   |
| The user will click try again to return to main slide. Show layer try again when clicking outside the hotspot.                             |                                   |
| Animations & Interactivity:<br>(1) Fade in and stay                                                                                        |                                   |

| Scene/Slide Title 2.8 Select 18                                                                                                    |                  |
|----------------------------------------------------------------------------------------------------|------------------|
| Visual Content                                                                                                    | Audio/Voice Over |
| Image of word document with Creating New Style from<br>Formatting menu with font sizes showing open.                                       | (1)Click 18      |
| Hotspot – 18                                                                                                    |                  |
| Text in Speech bubble: Click 18 for the size(1)                                                                                            |                  |
| Navigation, Animations & Interactivity                                                                                                    |                  |
| Navigation:<br>Next Button disabled<br>Previous button will be enabled.                                                                    |                  |
| User will advance to the next slide when clicking on the hotspot.<br>If they click outside the hotspot area, a Try Again Slide will appear |                  |
| The user will click try again to return to main slide. Show layer try again when clicking outside the hotspot.                             |                  |
| Animations & Interactivity:<br>(1) Fade in and stay                                                                                        |                  |

| Scene/Slide Title 2.9 Format                                                                                                    |                                                                                       |
|----------------------------------------------------------------------------------------------------|---------------------------------------------------------------------------------------|
| Visual Content                                                                                                    | Audio/Voice Over                                                                      |
| Image of word document with Creating New Style from<br>Formatting menu open.<br>Hotspot – Format tab<br>Text in Speech bubble: Click Format tab to change the<br>text to ALL CAPS(1)                                                                                                    | Now we need to change the font to all caps.<br>(1)To do this, click on the Format tab |
| Navigation, Animations & Interactivity                                                                                                    |                                                                                       |
| Navigation:         Next Button disabled         Previous button will be enabled.         User will advance to the next slide when clicking on the hotspot.         If they click outside the hotspot area, a Try Again Slide will appear         The user will click try again to return to main slide. Show layer try again when clicking outside the hotspot.         Animations & Interactivity:         (1) Fade in and stay |                                                                                       |

| Visual Content                                                                                                 | Audio/Voice Over |
|----------------------------------------------------------------------------------------------------|------------------|
| Image of word document with Creating New Style from<br>Formatting menu with format tab showing font open.      | (1)ick Font      |
| Hotspot – Font                                                                                                 |                  |
| Text in Speech bubble: Click Font(1)                                                                           |                  |
|                                                                                                    |                  |
|                                                                                                    |                  |
|                                                                                                    |                  |
|                                                                                                    |                  |
|                                                                                                    |                  |
| Navigation, Animations & Interactivity                                                                         |                  |
| Navigation:                                                                                                    |                  |
| Next Button disabled                                                                                           |                  |
| Previous button will be enabled.                                                                               |                  |
| User will advance to the next slide when clicking on the hotspot.                                              |                  |
| If they click outside the hotspot area, a Try Again Slide will appear                                          |                  |
| The user will click try again to return to main slide. Show layer try again when clicking outside the hotspot. |                  |
| Animations & Interactivity:                                                                                    |                  |
| (1) Fade in and stay                                                                                           |                  |
|                                                                                                    |                  |

| Scene/Slide Title 2.11 All Caps                                                                                |                                                                    |  |
|----------------------------------------------------------------------------------------------------|--------------------------------------------------------------------|--|
| Visual Content                                                                                                 | Audio/Voice Over                                                   |  |
| Image of word document with Font menu open.                                                                    | And under effects, on the right side, (1)click on the all caps box |  |
| Hotspot – Box next to All caps                                                                                 |                                                                    |  |
| Text in Speech bubble: Click on All caps(1)                                                                    |                                                                    |  |
|                                                                                                    |                                                                    |  |
|                                                                                                    |                                                                    |  |
|                                                                                                    |                                                                    |  |
|                                                                                                    |                                                                    |  |
|                                                                                                    |                                                                    |  |
|                                                                                                    |                                                                    |  |
| Navigation, Animations & Interactivity                                                                         |                                                                    |  |
| Navigation:                                                                                                    |                                                                    |  |
| Next Button disabled                                                                                           |                                                                    |  |
| Previous button will be enabled.                                                                               |                                                                    |  |
| User will advance to the next slide when clicking on the hots                                                  | spot.                                                              |  |
| If they click outside the hotspot area, a Try Again Slide will appear                                          |                                                                    |  |
| The user will click try again to return to main slide. Show layer try again when clicking outside the hotspot. |                                                                    |  |
| Animations & Interactivity:                                                                                    |                                                                    |  |
| (1) Fade in and stay                                                                                           |                                                                    |  |
|                                                                                                    |                                                                    |  |

| Scene/Slide Title 2.12 OK Font Tab                                                                             |                   |  |
|----------------------------------------------------------------------------------------------------|-------------------|--|
| Visual Content                                                                                                 | Audio/Voice Over  |  |
| Image of word document with Font menu open.                                                                    | Then (1)click OK. |  |
|                                                                                                    |                   |  |
| Hotspot – OK                                                                                                   |                   |  |
| Text in Speech bubble: Click OK(1)                                                                             |                   |  |
|                                                                                                    |                   |  |
|                                                                                                    |                   |  |
|                                                                                                    |                   |  |
|                                                                                                    |                   |  |
|                                                                                                    |                   |  |
|                                                                                                    |                   |  |
|                                                                                                    |                   |  |
|                                                                                                    |                   |  |
|                                                                                                    |                   |  |
| Navigation, Animations & Interactivity                                                                         |                   |  |
| Navigation:                                                                                                    |                   |  |
| Next Button disabled                                                                                           |                   |  |
| Previous button will be enabled.                                                                               |                   |  |
| User will advance to the next slide when clicking on the hots                                                  | spot              |  |
| If they click outside the hotspot area, a Try Again Slide will appear                                          |                   |  |
|                                                                                                    |                   |  |
| The user will click try again to return to main slide. Show layer try again when clicking outside the hotspot. |                   |  |
| Animations & Interactivity:                                                                                    |                   |  |
| (1) Fade in and stay                                                                                           |                   |  |
|                                                                                                    |                   |  |

| Scene/Slide Title 2.13 OK for New Style Formatting                                                                      |                                                                   |
|----------------------------------------------------------------------------------------------------|-------------------------------------------------------------------|
| Visual Content                                                                                                    | Audio/Voice Over                                                  |
| Image of word document with Creating New Style from Formatting menu open.                                               | We can preview the Main Heading style by (1)looking at Section 1. |
| Hotspot – OK                                                                                                    | Everything looks good.                                            |
| Text in Speech bubble: Click OK(2)                                                                                      | (2)Now click OK.                                                  |
| Highlight around Section 1(1)                                                                                           |                                                                   |
|                                                                                                    |                                                                   |
|                                                                                                    |                                                                   |
|                                                                                                    |                                                                   |
|                                                                                                    |                                                                   |
| Navigation, Animations & Interactivity                                                                                  |                                                                   |
| Navigation:                                                                                                    |                                                                   |
| Next Button disabled                                                                                                    |                                                                   |
| Previous button will be enabled.                                                                                        |                                                                   |
| User will advance to the next slide when clicking on the hotspot.                                                       |                                                                   |
| If they click outside the hotspot area, a Try Again Slide will appear                                                   |                                                                   |
| The user will click try again to return to main slide. Show layer try again when clicking outside the hotspot.          |                                                                   |
| Animations & Interactivity:<br>(1) Fade highlight in and out with audio at the end of sentence.<br>(2) Fade in and stay |                                                                   |
|                                                                                                    |                                                                   |

| Scene/Slide Title 2.14 Section 1                                                                                                    |                                                                                                    |  |
|----------------------------------------------------------------------------------------------------|----------------------------------------------------------------------------------------------------|--|
| Visual Content                                                                                                    | Audio/Voice Over                                                                                                    |  |
| Image of word document with Main Heading created<br>showing SECTION 1.<br>Hotspot – Main Heading Tab in Styles<br>Text in Speech bubble: Click Main Heading Style Tab(2)<br>Highlight around Section 2(1) | Now that our main heading style is created. We can<br>quickly go through the document and change all the<br>section headings.<br>(1)We can do this by clicking next to Section 2.<br>Now in the Styles tab box, (2)click Main Heading. |  |
| Navigation, Animations & Interactivity                                                                                                    |                                                                                                    |  |
| Navigation:<br>Next Button disabled<br>Previous button will be enabled.                                                                                                    |                                                                                                    |  |
| User will advance to the next slide when clicking on the hotspot.<br>If they click outside the hotspot area, a Try Again Slide will appear                                                                |                                                                                                    |  |
| The user will click try again to return to main slide. Show layer try again when clicking outside the hotspot.                                                                                            |                                                                                                    |  |
| Animations & Interactivity:<br>(1) Fade highlight in and out with audio at the end of sentence.<br>(2) Fade in and stay                                                                                   |                                                                                                    |  |

| Audio/Voice Over                                                                                                    |  |  |
|----------------------------------------------------------------------------------------------------|--|--|
| (1)We put our cursor next to section 3.                                                                                                    |  |  |
| And now (2)select the Main Heading tab again.                                                                                              |  |  |
|                                                                                                    |  |  |
|                                                                                                    |  |  |
|                                                                                                    |  |  |
|                                                                                                    |  |  |
|                                                                                                    |  |  |
|                                                                                                    |  |  |
|                                                                                                    |  |  |
| Navigation, Animations & Interactivity                                                                                                    |  |  |
| Navigation:<br>Next Button disabled                                                                                                    |  |  |
|                                                                                                    |  |  |
|                                                                                                    |  |  |
| User will advance to the next slide when clicking on the hotspot.<br>If they click outside the hotspot area, a Try Again Slide will appear |  |  |
| The user will click try again to return to main slide. Show layer try again when clicking outside the hotspot.                             |  |  |
| Animations & Interactivity:<br>(1) Fade highlight in and out with audio at the end of sentence.<br>(2) Fade in and stay                    |  |  |
|                                                                                                    |  |  |

| Scene/Slide Title 2.16 Section 3                                                                                       |                                                                                      |
|----------------------------------------------------------------------------------------------------|--------------------------------------------------------------------------------------|
| Visual Content                                                                                                    | Audio/Voice Over                                                                     |
| Title: Great Job! You are ready to create new styles in our company documents! (1)                                     | (1)Great job! You are ready to create new styles in our company technical documents. |
| Image of word document with Main Heading created<br>showing SECTION 1, SECTION 2, and SECTION 3.<br>(Under the title.) |                                                                                      |
| Navigation, Animations & Interactivity                                                                                 |                                                                                      |
| Navigation:<br>Next Button disabled<br>Previous button will be enabled.                                                |                                                                                      |
| Automatically move to Slide 3.1 Summary                                                                                |                                                                                      |
| Animations & Interactivity:<br>(1) Fade in from the top and stay                                                       |                                                                                      |

| Scene/Slide Title 3.1 Summary                                                                                                    |                                                                                                    |
|----------------------------------------------------------------------------------------------------|----------------------------------------------------------------------------------------------------|
| Visual Content                                                                                                    | Audio/Voice Over                                                                                                    |
| Title: Summary (fade at beginning)<br>Stock image:                                                                                                    | Now that you have completed this module, you can<br>(1)Identify the Styles menu<br>(2)Create a new style<br>And (3)apply the new style in a document<br>If you need to review any of the steps, click on the (4)<br>review tab. |
| Right side: Each one white text for words in blue<br>rectangles.<br>Identify the Styles menu<br>Create a new style<br>Apply the new style in a document<br>Review button (white with blue text and outline) on picture<br>at bottom<br>Assessment button (white with blue text and outline) on<br>picture on bottom<br>Hover features for both buttons (blue with white text and<br>outline) | If you are ready for the assessment, click on the (5)assessment tab                                                                                                    |
| Navigation, Animations & Interactivity                                                                                                    |                                                                                                    |
| Navigation:<br>Review button will go back to Try it Scene. Slide 2.1<br>Assessment button will go to Assessment Scene. Slide 3.2<br>Animations & Interactivity:<br>Title – fade at beginning<br>Picture – grow at beginning<br>(1) Fly in from right with audio<br>(2) Fly in from right with audio<br>(3) Fly in from right with audio<br>(4) Fade in with audio<br>(5) Fade in with audio  |                                                                                                    |

| Scene/Slide Title 3,2 Assessment Overview                                                                                                 |                                                                                                    |
|----------------------------------------------------------------------------------------------------|----------------------------------------------------------------------------------------------------|
| Visual Content                                                                                                    | Audio/Voice Over                                                                                                    |
| Title: Assessment                                                                                                    | (1)It's time to apply what you've learned!                                                                               |
| Image of someone typing (transparent 75%)                                                                                                 | For this assessment, follow the instructions on the screen.<br>There will be (2)six questions and you need a (3)score of |
| It's time to apply what you've learned! (blue text) (centered) (1)                                                                        | 80% or better to pass.                                                                                                   |
| 6 Questions (2)                                                                                                    | When you're ready, (4)click start to begin.                                                                              |
| Passing score: 80% (3)<br>(On left side of slide)                                                                                         |                                                                                                    |
| Start button (blue with white text and trim) hover (white with blue text) (under the passing score text)(4)                               |                                                                                                    |
| Navigation, Animations & Interactivity                                                                                                    |                                                                                                    |
| Navigation:<br>Click start button to start quiz.                                                                                          |                                                                                                    |
| Animations & Interactivity:<br>(1) Grow into the screen during audio<br>(2) Grow with audio<br>(3) Grow with audio<br>(4) Fade with audio |                                                                                                    |

| Scene/Slide Title 3.3 Question 1                                                                          |                           |
|----------------------------------------------------------------------------------------------------|---------------------------|
| Visual Content                                                                                            | Audio/Voice Over          |
|                                                                                                    |                           |
|                                                                                                    |                           |
| Question and answers in the Monitor.                                                                      |                           |
| When would you need to create a new style template? <i>Select your answer and click submit.</i> (#2C589A) |                           |
| After downloading a document from a client. (correct<br>answer)<br>On the first Monday of eveny month     |                           |
| On the first Monday of every month.<br>During our quarterly client meetings.                              |                           |
| Navigation, Animations & Interactivity                                                                    |                           |
| Navigation:<br>Build in Graded Quiz – Multiple choice – No immediate feed                                 | back. 1 attempt to answer |
| Submit button                                                                                             |                           |
| Animations & Interactivity:                                                                               |                           |

| Scene/Slide Title 3.4 Question 2                                                                                                    |                  |
|----------------------------------------------------------------------------------------------------|------------------|
| Visual Content                                                                                                    | Audio/Voice Over |
|                                                                                                    |                  |
| Question and answers in the Monitor.<br>Why is it important to create a new style template?<br><i>Select all that apply and click submit.</i> (#2C589A)<br>Saves time formatting the rest of the document.<br>Easy application for new documents.<br>Keeps our company documents consistent.<br>(all are correct) |                  |
| Navigation, Animations & Interactivity         Navigation:         Build in Graded Quiz – Multiple Response – No immediate feedback. 1 attempt to answer         Submit button         Animations & Interactivity:                                                                                                |                  |
|                                                                                                    |                  |

| Scene/Slide Title 3.5 Question 3                                                    |                           |
|-------------------------------------------------------------------------------------|---------------------------|
| Visual Content                                                                      | Audio/Voice Over          |
|                                                                                     |                           |
|                                                                                     |                           |
|                                                                                     |                           |
|                                                                                     |                           |
|                                                                                     |                           |
|                                                                                     |                           |
|                                                                                     |                           |
|                                                                                     |                           |
|                                                                                     |                           |
|                                                                                     |                           |
| Question and answers in the Monitor.                                                |                           |
| Drag and drop the steps to create a new Main Heading                                |                           |
| Style?                                                                              |                           |
| Click submit when finished. (#2C589A)                                               |                           |
|                                                                                     |                           |
| (correct order)                                                                     |                           |
| Open Styles menu                                                                    |                           |
| Click on new style tab                                                              |                           |
| Create Main Heading name<br>Select Arial font and size 18                           |                           |
|                                                                                     |                           |
| Select all caps in formatting section<br>Click OK after previewing the Main Heading |                           |
| Navigation, Animations & Interactivity                                              |                           |
| Navigation:                                                                         |                           |
| Build in Graded Quiz – Drag and Drop – No immediate feed                            | back. 1 attempt to answer |
|                                                                                     |                           |
| Submit button                                                                       |                           |
|                                                                                     |                           |
| Animations & Interactivity:                                                         |                           |
|                                                                                     |                           |

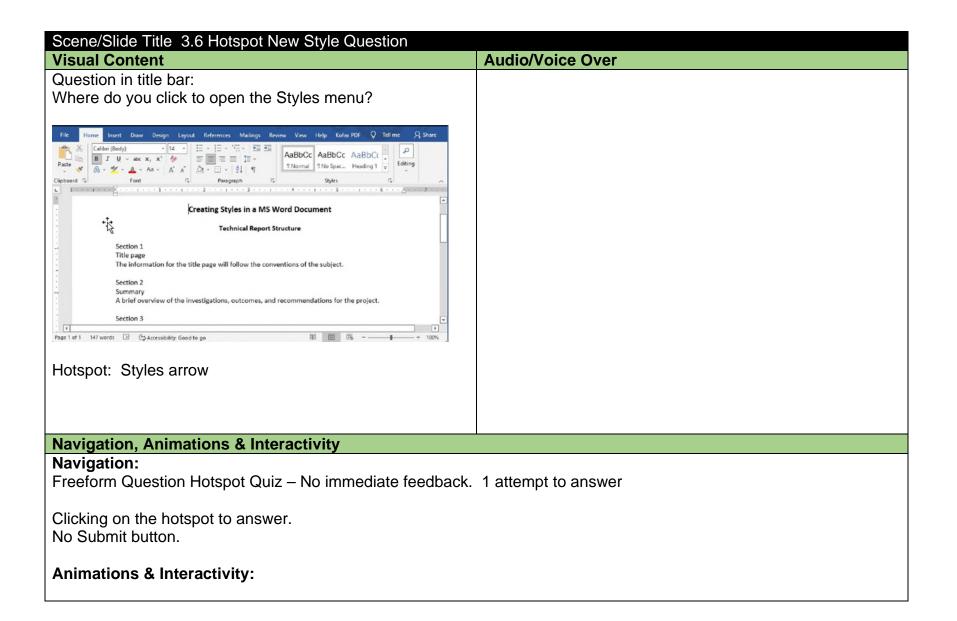

| Scene/Slide Title 3.7 Hotspot Section Question          | Audio//aioo Over    |
|---------------------------------------------------------|---------------------|
| Visual Content                                          | Audio/Voice Over    |
| Question in title bar:                                  |                     |
| Where does your cursor need to be placed when we want   |                     |
| to change the sections?                                 |                     |
| With With With With With With With With                 |                     |
| Navigation, Animations & Interactivity                  |                     |
| Navigation:                                             |                     |
| Freeform Question Hotspot Quiz – No immediate feedback. | 1 attempt to answer |
| Clicking on the hotspot to answer.<br>No Submit button. |                     |
| Animations & Interactivity:                             |                     |

| Scene/Slide Title 3.8 Hotspot Main Heading Question                                                                                                    |                     |
|----------------------------------------------------------------------------------------------------|---------------------|
| Visual Content                                                                                                    | Audio/Voice Over    |
| Question in title bar:                                                                                                    |                     |
| After placing your cursor next to Section 2, which tab will                                                                                                    |                     |
| apply the Main Heading Style?                                                                                                    |                     |
| Image: the set of the set of the se |                     |
| Navigation, Animations & Interactivity                                                                                                    |                     |
| Navigation:                                                                                                    |                     |
| Freeform Question Hotspot Quiz – No immediate feedback.                                                                                                    | 1 attempt to answer |
| Clicking on the hotspot to answer.<br>No Submit button.                                                                                                    |                     |
| Animations & Interactivity:                                                                                                    |                     |

| Scene/Slide Title 3.9 Results                                                                                                    |                  |
|----------------------------------------------------------------------------------------------------|------------------|
| Visual Content                                                                                                    | Audio/Voice Over |
| Title: Results                                                                                                    |                  |
| Background image of Word Document                                                                                                    |                  |
| Your Score: %/%<br>Passing Score: %/%<br>In the middle of blank Word Document                                                                |                  |
| Review Quiz button (dark blue with white text)<br>Retry Quiz button (dark blue with white text)                                              |                  |
| Success layer: Congratulations, you passed!! (#2C589A)<br>(above buttons)<br><i>Click next to continue.</i> (#2C589A) (middle under buttons) |                  |
| Failed layer: You did not pass. Please try again.<br>(#2C589A) (above buttons)                                                               |                  |
| Navigation, Animations & Interactivity                                                                                                    |                  |
| Navigation:<br>Build in Results Slide.                                                                                                    |                  |
| Failed layer: Disable next button.<br>Success layer: Next button                                                                             |                  |
| Review Quiz: The answers will show.<br>Retry Quiz: Start quiz again.                                                                         |                  |
| <b>Animations &amp; Interactivity:</b><br>Success layer: Click next to continue - will fly in from left.                                     |                  |

| Scene/Slide Title 3.11 Conclusion                                                                                                    |                                                                                                    |
|----------------------------------------------------------------------------------------------------|----------------------------------------------------------------------------------------------------|
| Visual Content                                                                                                    | Audio/Voice Over                                                                                                    |
| Title: Congratulations! (1)<br>Corkboard background<br>(middle of screen) (2)<br>All text will appear on the sticky note.<br>You can create a Main Heading Style(2)<br>We appreciate your time.(3)<br>More information to come.(4)<br>Download reference sheet(5)<br>Thank you!! (Bold) (6)<br>Blue arrow with white outline pointing to Resources tab. (5) | <ul> <li>(1)Congratulations!! By completing this module, you are able to (2)create a Main Heading style for our technical documents. Thank you for being (3)committed to making our company successful. We appreciate your time.</li> <li>(4)More information will be coming regarding the changes for the rest of our technical documents.</li> <li>(5)A reference sheet for Creating New Styles can be downloaded under the resources tab.</li> <li>(6)Thank you again, you may close this browser to exit the course.</li> </ul> |
| Navigation, Animations & Interactivity                                                                                                    |                                                                                                    |
| Navigation:<br>Learner will close browser to exit.                                                                                                    |                                                                                                    |
| Resources on the player will be shown.                                                                                                    |                                                                                                    |
| Animations & Interactivity:<br>(1)Fade in with audio and stay<br>(2) Fade in and out with audio<br>(3) Fade in and out with audio<br>(4) Fade in and out with audio<br>(5) Fade in and out with audio<br>(6) Fade in with audio and stay                                                                                                    |                                                                                                    |